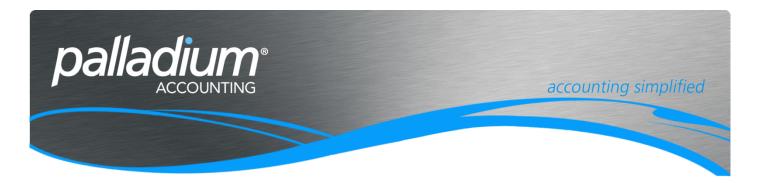

# **Segmented General Ledger**

This document will assist you in understanding the Segmented General Ledger Functionality and when to apply it.

### **Contents**

| Overview                                | 2 |
|-----------------------------------------|---|
| Setting Up General Ledger Segmentations | 2 |
| Upgrading an Existing Company           | 2 |
| Adding Segments                         | 3 |
| Creating a New Company                  | 3 |
| Building or Creating Accounts           | 4 |
| General Ledger Reporting                | 4 |

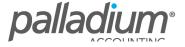

#### Overview

The General Ledger Segmentation function was designed to allow business to have extended General Ledger reporting capabilities in organisations with Multiple Branches and/ or departments, with the ability to filter and report on one or more of the segments. This facility has also been designed to complement the account set by warehouse function, allowing us to have a segment integration by item or item category by warehouse, allowing profitability to even be reported on a product line basis. Another market for this is in the issuance and control of Grants or Fund Management whereby we can report on the individual projects managed within the specific fund(s).

Another limitation that has been overcome is that of departments with departmental allocations previously being done at a document level basis. With the segmented General Ledger you can now process integrations document line item.

## Setting Up General Ledger Segmentations

This will be explained in 2 separate sections, ie clients converting an existing company, and creating a new company. Note that the ability to add segments is available to both scenarios at can be done at any time.

### **Upgrading an Existing Company**

#### When you upgrade from a pre-General Ledger Segmentation company, on conversion **Sub-Accounts** current will automatically become the second segment, and will allow you to report by the values in this segment. You can see from the screen that we had 2 sub-account

segments and report accordingly.

**Existing Segments** 

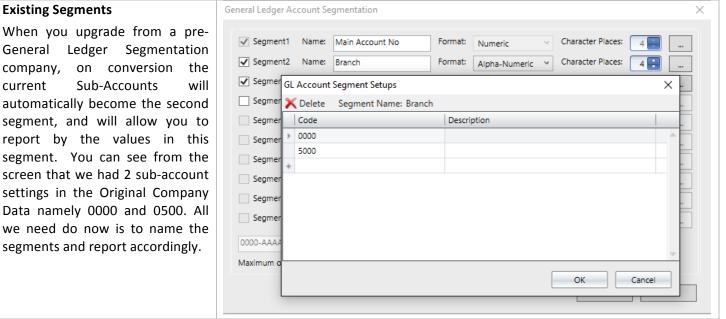

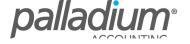

#### **Adding Segments**

You can then redefine the General Ledger Segments as required with the ability to add new segments as seen below.

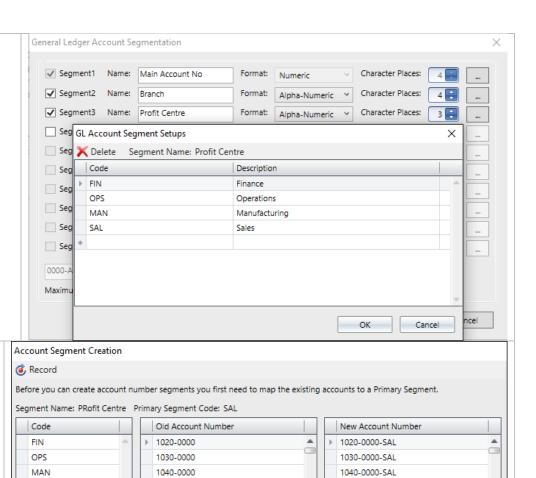

# Remapping Accounts Once the new segm

Once the new segment has been created, we now need to map the original accounts to the new segments accounts to transfer the transaction history accordingly.

#### Creating a New Company

When creating a new company there are a number of options afforded to you.

SAL

The Manual Setup option as seen here, allows you to define your own segment lengths while the other options below will install the 4-4 account segment structure with the sample data, but allow you to adjust at a later stage. The first segment is reserved for the account number and can have a minimum quantity of 3 digits, that are numerical only, while the other segments are limited to 10 segments 50 characters in total, and can be set as Alpha, Numeric or, Alphanumeric as defined above.

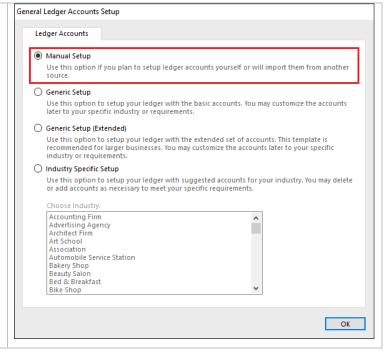

1050-0000-SAL

1060-0000-SAL

1065-0000-SAL

1067-0000-SAL

1069-0000-SAL

1080-0000-SAL

1083-0000-SAL

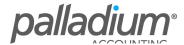

1050-0000

1060-0000

1065-0000

1067-0000

1069-0000

1080-0000

1083-0000

## **Building or Creating Accounts**

#### **Using the Account Builder**

You can also setup your segments and then import your accounts. The account builder function allows you to build your required accounts with the Segment definitions being added as they are selected.

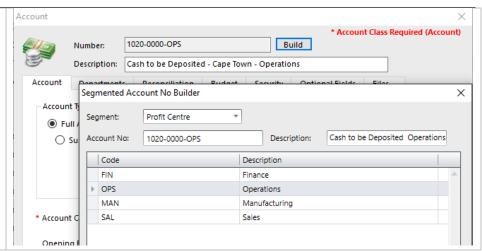

# **General Ledger Reporting**

The general ledger reporting function caters for up to 3 combinations of filters in most of the ledger Reports. In addition, you can select one of more of the segments to give you unsurpassed multi-dimensional financial view of your business.

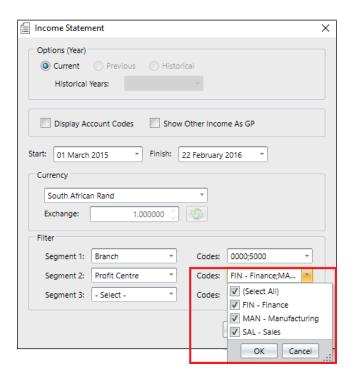

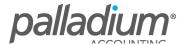